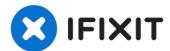

# Mac Pro 2009-2012 Case Replacement

If your Mac Pro has a scratched or damaged...

Written By: remitouch

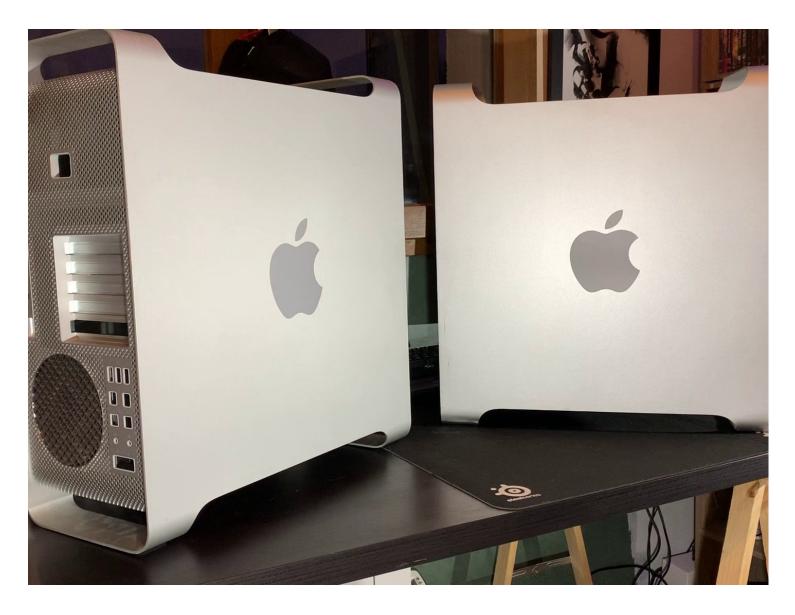

### INTRODUCTION

If your Mac Pro has a scratched or damaged case, here is a tutorial to completely replace it.

Anyone can do it, but the disassembly and reassembly are very long steps. Patience is the key to success.

TOOLS:

PARTS:

Un tournevis cruciforme (1)

Mac Pro 2009-2012 Case (1)

### Step 1 — Open the Case

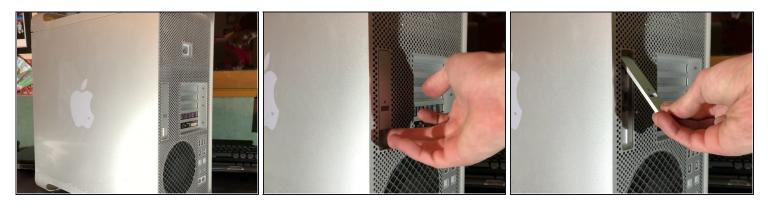

- To open the Mac Pro, you'll have to lift the clip on the back of the case
- Leave the clip open during the entire disassembly!

# Step 2 — Remove the side panel

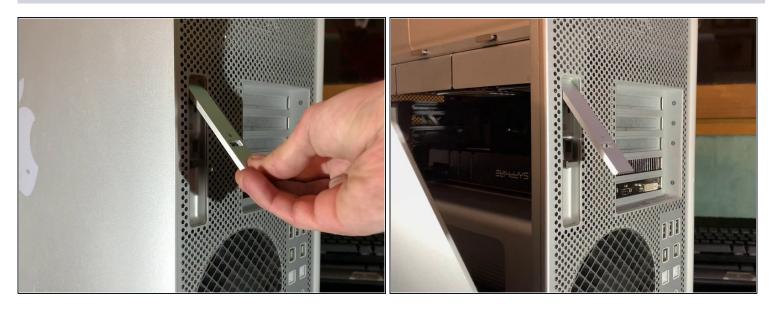

• Lift the flap to put it in the unlocked position, the panel should separate from the box without forcing.

#### Step 3 — Remove the hard drives

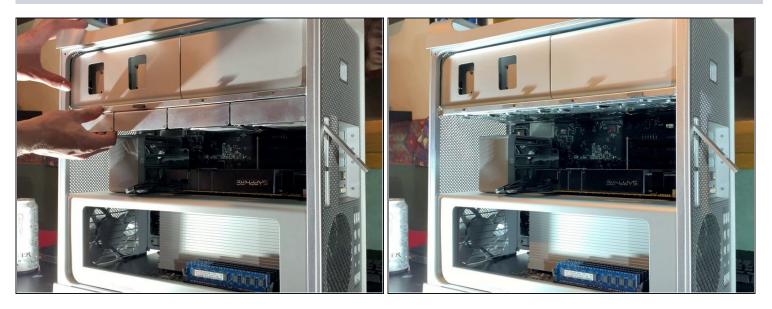

• Then to remove the hard drives, pull them towards you with a bit of force.

### Step 4 — Remove the DVD drives

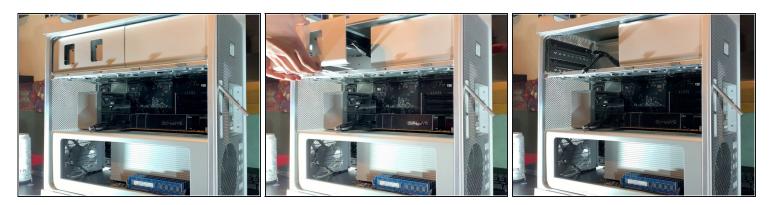

• Pull the DVD drives towards you, just like the hard drives.

### Step 5 — Remove the CPU board

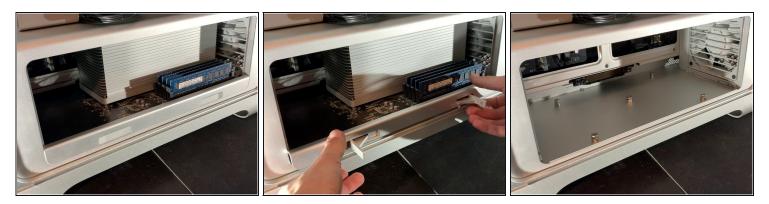

• Press both latches to unlock the bracket and then pull it towards you.

⚠ You shouldn't need to apply much force.

#### Step 6 — Disconnect the GPU

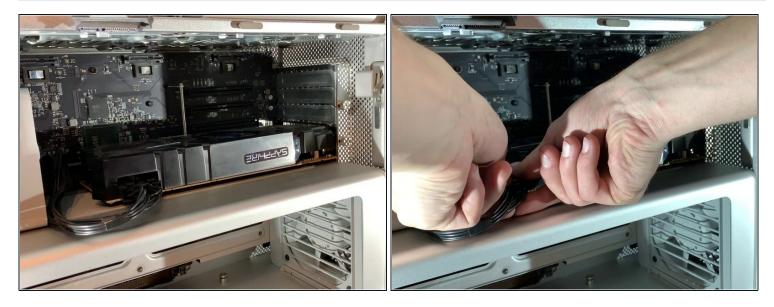

- Remove the 6 or 8 pin connector from your graphics card.
- (*i*) This step is optional, it will depend on the graphics card of your Mac Pro

#### Step 7 — Disconnect the GPU power supply (Optional)

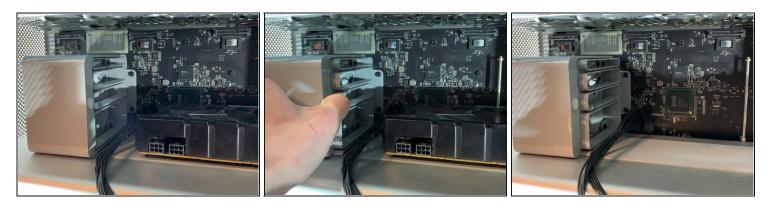

- On the power supply there is a button, press it to move the power supply to the left (see picture)
- Then pull the graphics card towards you to take it out of the box
- (i) This step is optional depending on the GPU of your Mac Pro

# Step 8 — Disconnect GPU support ( optional)

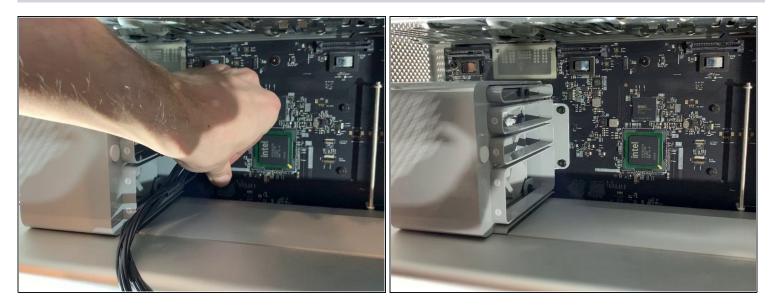

- Disconnect the PCI-e cables from the motherboard
- (i) This step is optional depending on your Mac Pro

#### Step 9 — Take out the PCI-e fan

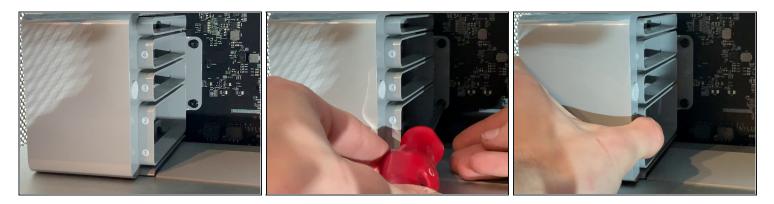

- With a screwdriver unscrew the two screws that hold the fan bracket to the board
- Pull the fan towards you

### Step 10 — Disconnect the SATA Cables

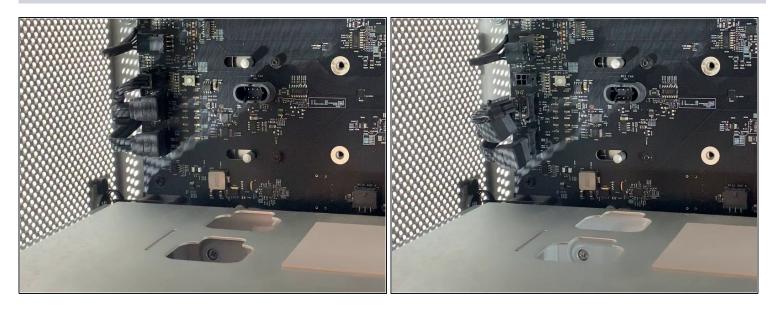

• Behind the fan bracket there are 2 SATA cables, a 4 pin mini power supply and a 4 pin fan

#### Step 11 — Unscrew CPU support

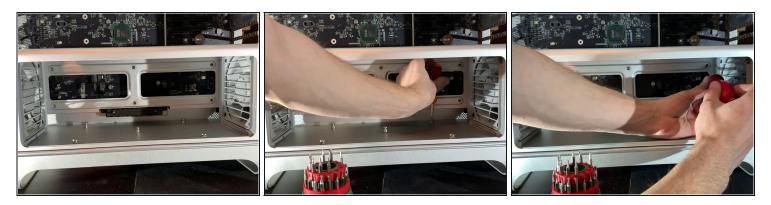

- With a H2.5 screwdriver, unscrew the screws on the bottom of the bracket (photo 2)
- With a Phillips screwdriver, unscrew the screws on the bottom of the case (photo 3)

### Step 12 — Remove the CPU Fan

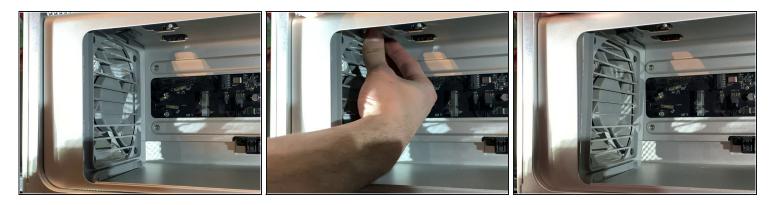

- Remove the clip at the top of the fan
- Pull on the top of the fan a bit.

### Step 13 — Remove the CPU Fan

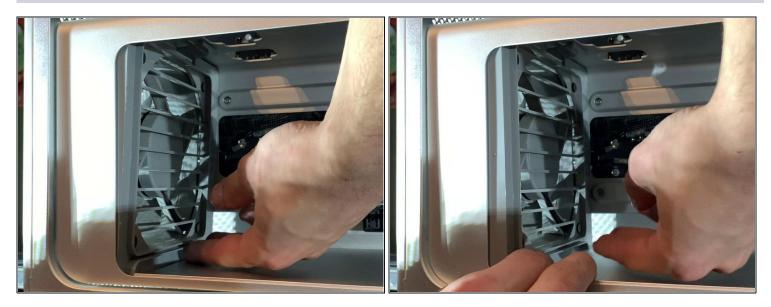

• Similar to the top remove the clip at the bottom and pull out the fan.

### Step 14 — Disconnect Fan and Speakers

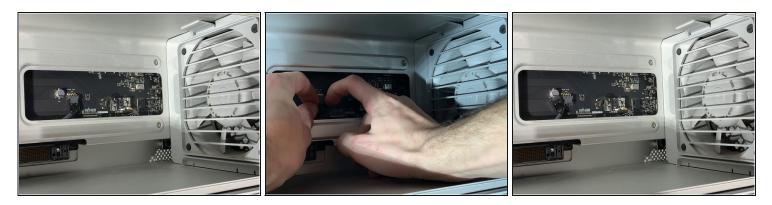

• Disconnect the 2 x 4pin fan cables and the 1 x 2 pin speaker cable

⚠ Do not forget this step or you risk damaging your connectors on the motherboard and make unusable fans and speaker!

#### Step 15 — Remove the CPU Support

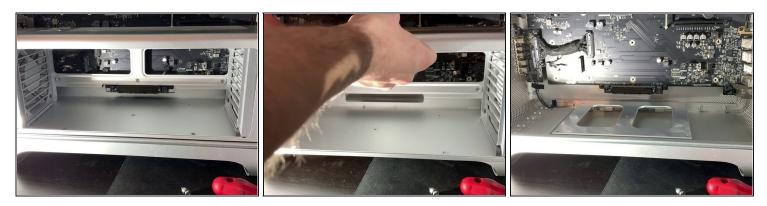

• Pull the CPU support towards you

▲ Do not use force during this step, It it does not come out easily ensure the fans are not blocking the exit.

#### Step 16 — Remove the expansion card connector

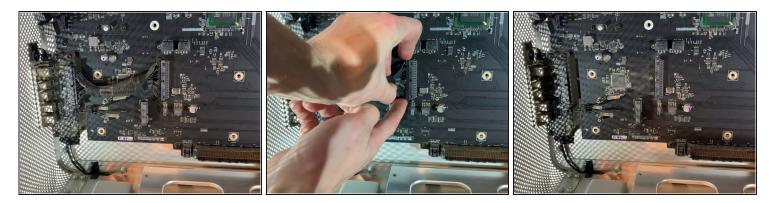

• Remove the ribbon that connects the motherboard to the expansion card (USB, Jack, Power Off etc.)

Attention, it is necessary to remove the cable carefully so as not to bend the pins which are in the connector of the motherboard!

#### Step 17 — Remove the expansion card

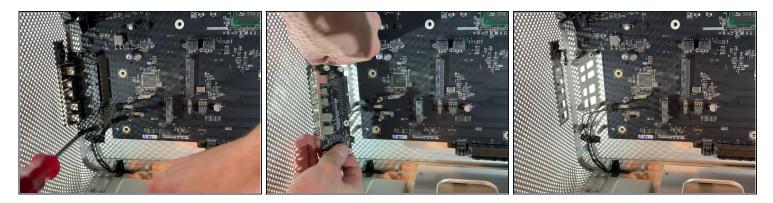

• Unscrew the 6 screws that hold the card in place.

A Be careful to unplug the power cable on the card !!

### Step 18 — Remove the cover

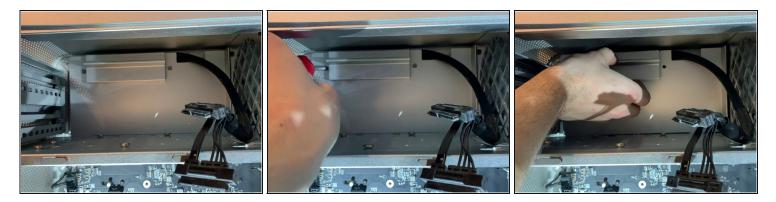

unscrew the two screws and remove the cover

### Step 19 — Unplug the power supply

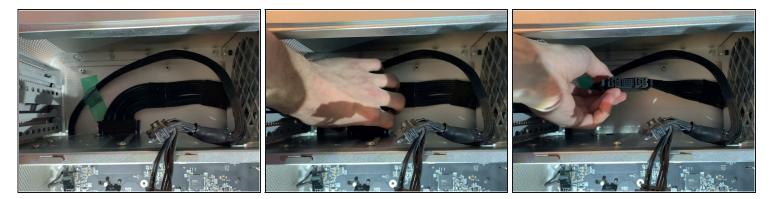

• Push on both knobs to remove the power connector

⚠ Do not use force, if you are struggling ensure you are squeezing the clips adequately.

# Step 20 — Separate the power supply

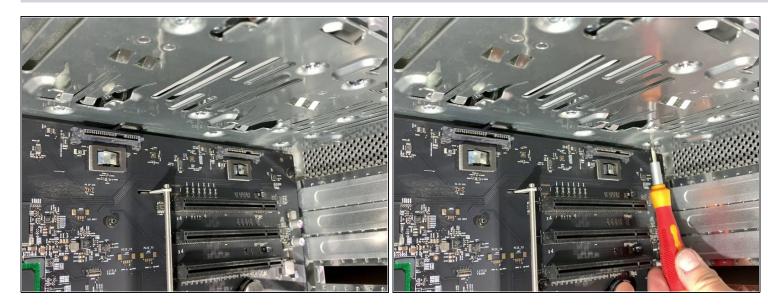

• Unscrew the 4 screws that hold in the power supply

# Step 21 — Remove the power supply

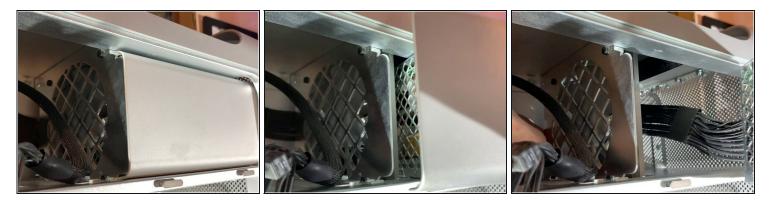

• Pull the power supply towards you.

 $\triangle$  Be sure to pull the connector forward and watch the cables

### Step 22 — Detach the bluetooth antenna

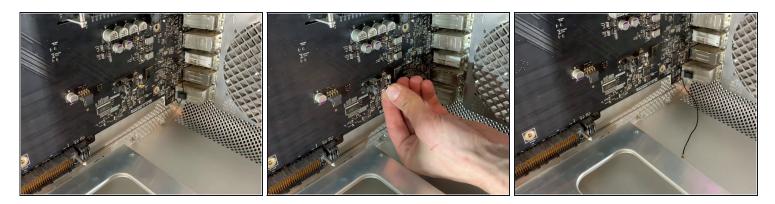

• Unclip the bluetooth antenna

### Step 23 — Remove the mother board

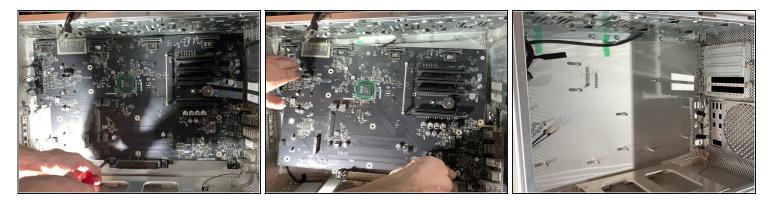

• Unscrew the 10 screws holding in the motherboard

# Step 24 — Change the case

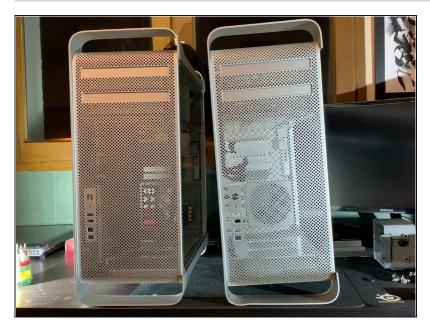

• Follow the steps in reverse to resemble.

To resemble, follow the instructions in the reverse order.